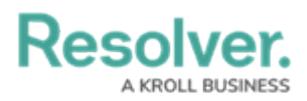

## **Configuring Formulas on Forms**

Last Modified on 06/13/2024 11:40 am EDT

# **Overview**

Formulas are elements that calculate numeric data using variables (e.g., Incident Severity, Estimated Damage, or Incident Likelihood).

### **User Account Requirements**

The user account you use to log into Resolver must have Administrator permission to use the Configurable Forms feature.

## **Related Information/Setup**

Before a formula can be added to a form, it must be added to an object type as a component. Read more in the below articles:

- [Formulas](http://help.resolver.com/help/formulas-5e04959)
- Add [Formulas](http://help.resolver.com/help/add-formulas) to an Object Type
- Add [Elements](http://help.resolver.com/help/add-elements-to-a-standard-form) to a Standard Form

#### **Navigation**

1. From the **Home** screen, click the **Administration** icon.

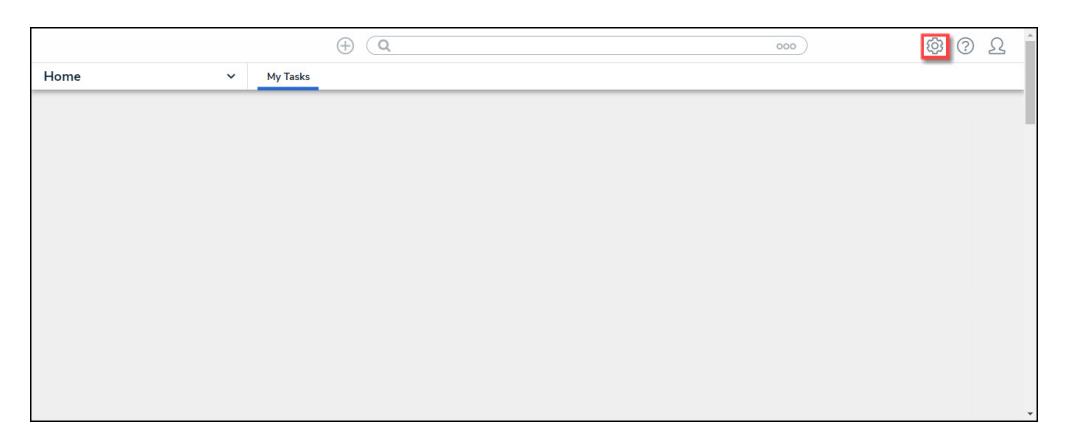

#### Administration Icon

2. From the **Admin: Overview** screen, click the **Configurable Forms** tile under the

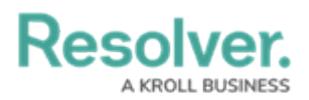

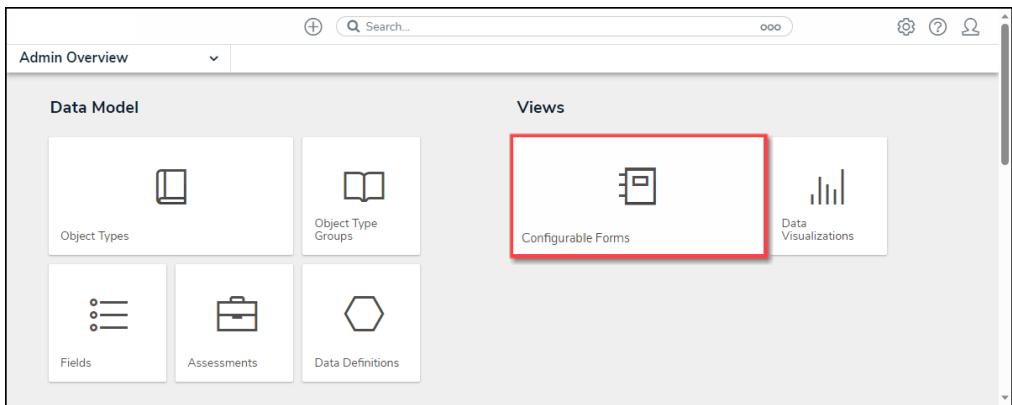

Configurable Forms Tile

#### **Configuring Formulas on Forms**

1. From the **Admin: Edit Configurable Form** screen, move the cursor over a Formula and click the **Edit** icon on the Formula.

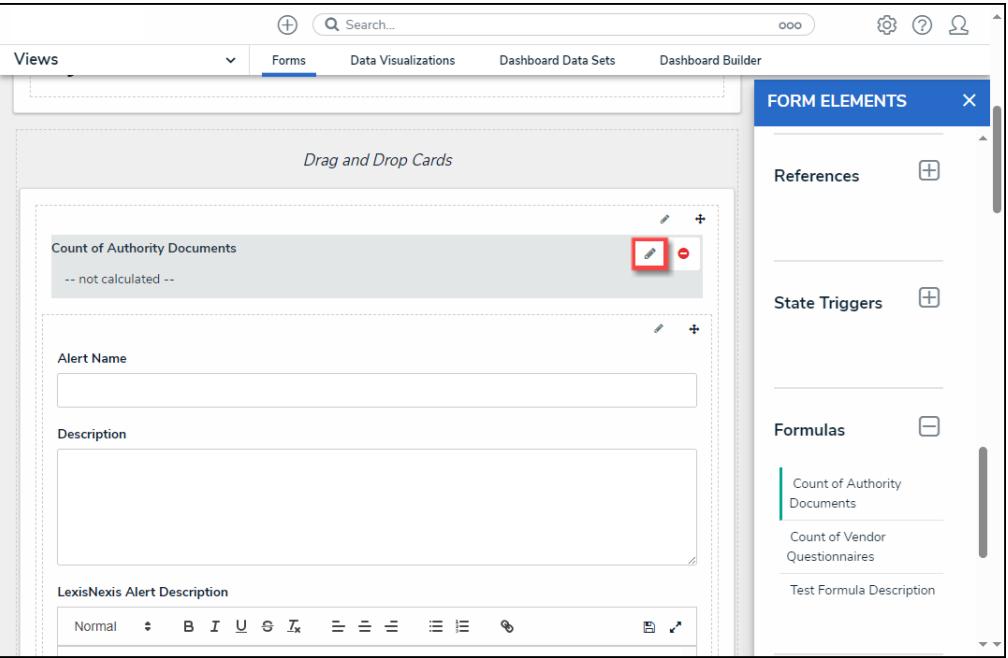

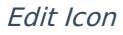

- 2. From the **Edit Component Display** pop-up, select a Display option by clicking a corresponding radio button.
	- **Formula Bar:** A Formula Bar displays the Formula value within a color-coded bar with a label.
	- **Formula Oval:** A Formula Oval displays the Formula value with a color-coded oval with a label.
	- **Formula Gauge:** A Formula Gauge displays the Formula value on a range on a color-coded gauge with a label.
	- **Formula Card:** A Formula Card displays the Formula value on a color-coded card

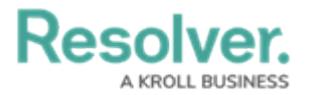

with a label.

**Display Formula Upper Bound:** The **Display Formula Upper Bound**

toggle switch will show how the Formula value ranks against the highest value in the range (e.g., 8/25).

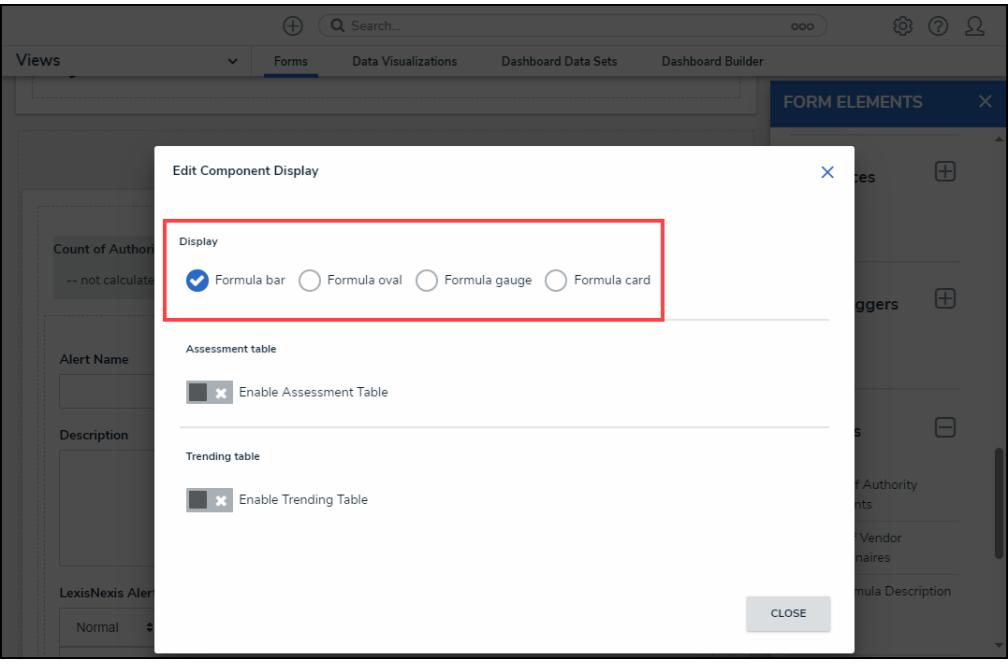

**Display** 

3. Click the **Close** button to save your changes.

#### **Formula Examples:**

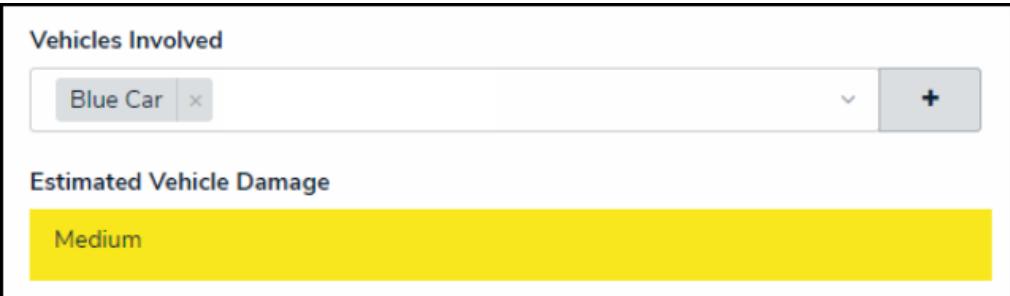

Formula Bar

# Resolver.

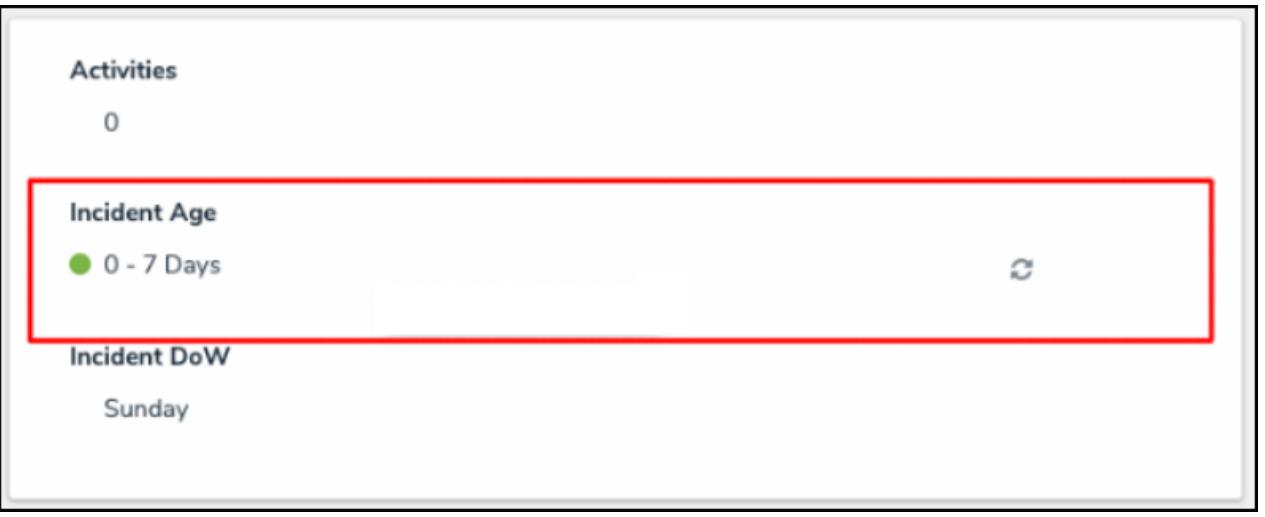

Formula Oval

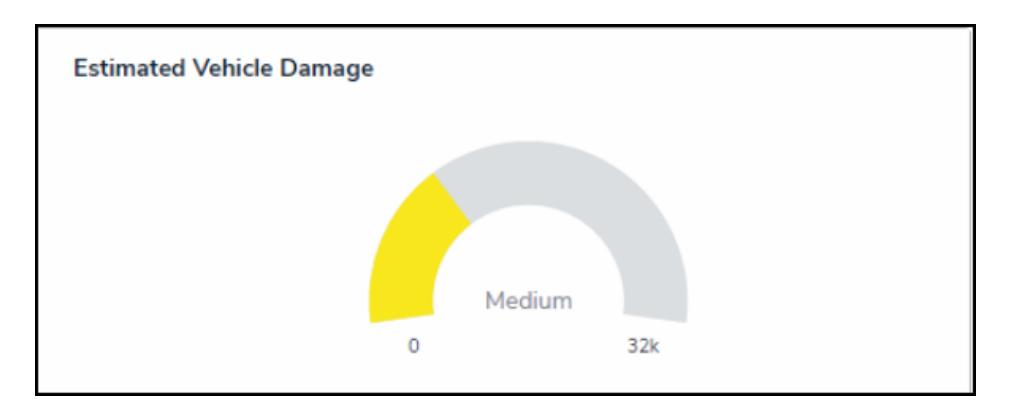

Formula Gauge

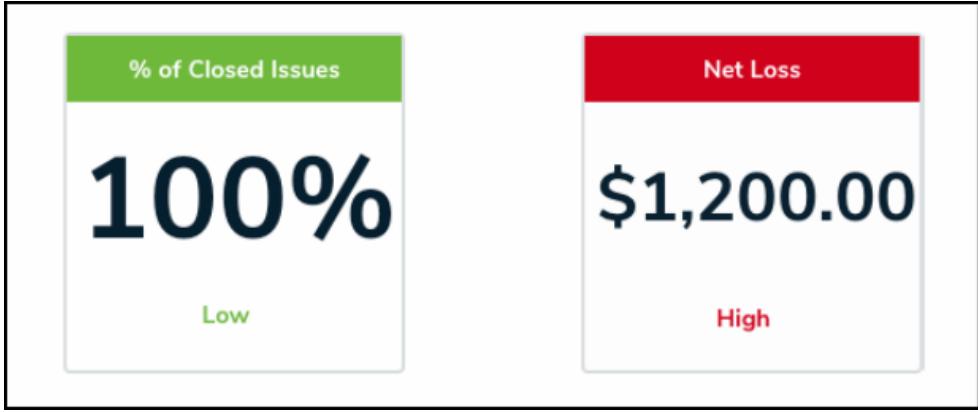

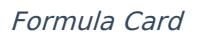